# K8S 中使用边车容器定时备份数据库并发送 邮件

作者: chenteng

原文链接:https://ld246.com/article/1640949648526

来源网站: [链滴](https://ld246.com/member/chenteng)

许可协议:[署名-相同方式共享 4.0 国际 \(CC BY-SA 4.0\)](https://ld246.com/article/1640949648526)

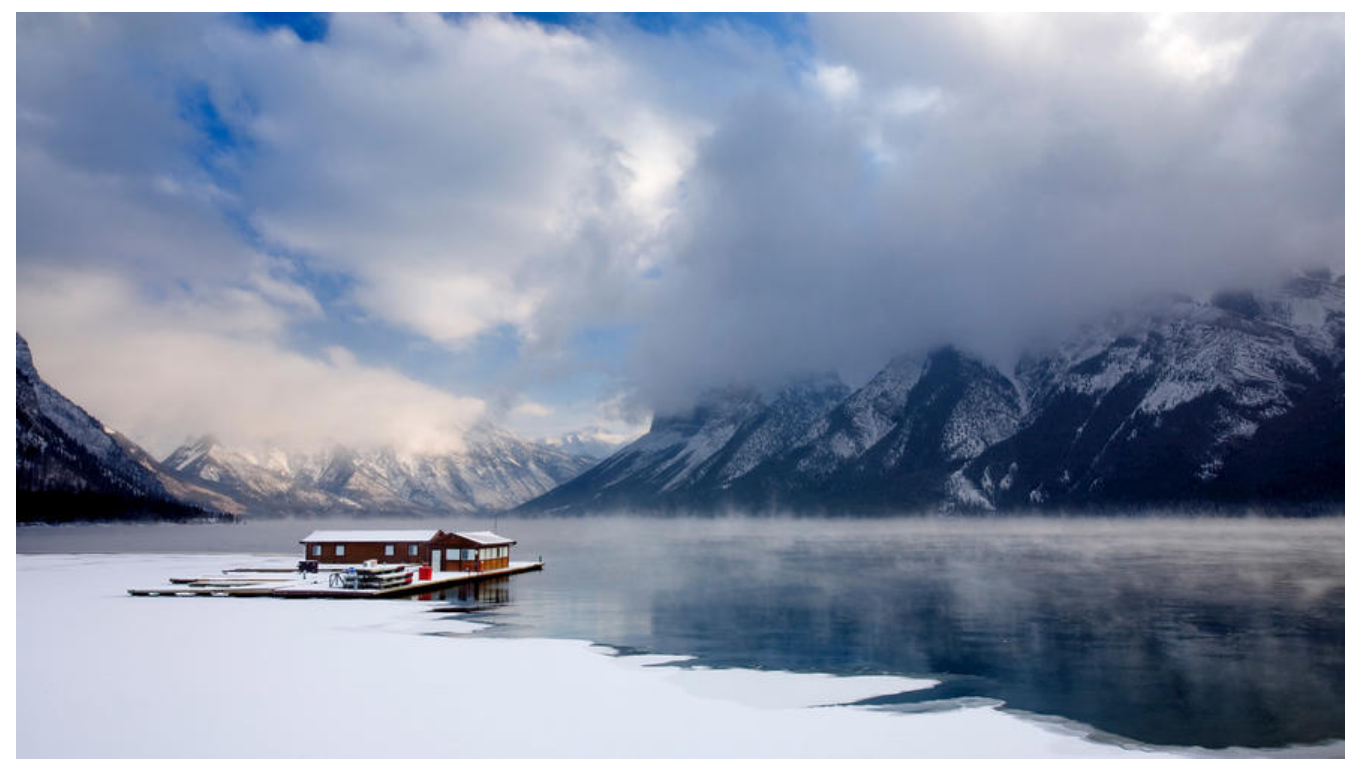

# **K8S中使用边车容器定时备份数据库并发送邮件**

@[toc]

# **一、背景:**

一开始的初衷是,想写一个脚本来监控服务器的高占用率进程并通过邮件发送给我,然后突发奇想, 以使用这种方式来备份我的数据库,开始动手!

# **二、设计思路:**

通过编写shell脚本,调用linux的mail工具, mysqldump的方式来保存数据库的sql文件, 通过mail 具添加到附件,最后发送到我的邮箱。

# **三、编写启动脚本**

首先我们来编写一个启动脚本

为了方便以后的个性化配置,我们将脚本中的变量都提取到一个application.yml文件中,文件如下:

RUNTIME: 084900 ##启动时间,因为容器时区问题,需要当前时间减去8小时 HOST: 172.17.0.3 ##数据库IP地址 USER: root ##数据库用户 PASSWORD: 123456 ##数据库密码 DATABASE: solo ##数据库名 TARGETMAIL: 1849539179@qq.com ##发送的邮箱地址

接下来我们来写一下shell脚本,逻辑也很简单,当前时间与启动时间相同时,则调用sendmail函数 送邮件

```
#!/bin/bash
#author: chenteng
RUNTIME=$(cat ./application.yml | grep RUNTIME| awk '{print $2}')
HOST=$(cat ./application.yml | grep HOST| awk '{print $2}')
USER=$(cat ./application.yml | grep USER| awk '{print $2}')
PASSWORD=(cat ./application.yml | grep PASSWORD| awk '{print $2}')
DATABASE=$(cat ./application.yml | grep DATABASE| awk '{print $2}')
TARGETMAIL=$(cat ./application.yml | grep TARGETMAIL| awk '{print $2}')
function sendmail(){
  mysqldump -h$HOST -u$USER -p$PASSWORD --complete-insert --skip-add-drop-table --
ex-blob $DATABASE > $DATABASE.sql
  echo -e "mysqlbak_$CURRENT_TIME" |mail -s "mysqlbak_$CURRENT_TIME" -a $DATABASE.s
l $TARGETMAIL
  sleep 1
}
while true
do 
  CURRENT_TIME=$(date +%H%M%S)
 if \int $CURRENT TIME = $RUNTIME ];then
   echo "starting bak mysql database"
   sendmail
   continue
  else
   echo $CURRENT_TIME
   sleep 1
  fi
done
```
## **四、构建镜像**

因为我们最后要放到k8s平台上的, 所以我们要构建一个镜像, Dockerfile如下:

```
FROM centos
RUN mkdir /app && yum install -y mysql.x86_64 sendmail mailx libreport-plugin-mailx 
WORKDIR /app
COPY demo.sh .
COPY application.yml .
CMD ["/bin/sh","demo.sh"]
```
使用build构建镜像,要记得加一下最后的点

docker build -t mysqlmail-bak:1.0.1 .

# **五、添加边车容器**

**边车容器(sidecar):边车容器就是与主容器一起在一个pod中运行的容器,为业务容器赋能,共享一 网络空间,所以可以用127.0.0.1:3306连接主容器的数据库。**

### **5.1 创建配置文件**

为了方便调试,我把里面的shell脚本也挂载出来。

创建两个configmap,分别对应容器内的配置文件与shell脚本

apiVersion: v1 kind: ConfigMap metadata: name: mysqlmail-conf namespace: solo data: application.yml: | RUNTIME: 105800 HOST: 127.0.0.1 USER: root PASSWORD: 123456 DATABASE: solo TARGETMAIL: 1849539179@qq.com -- apiVersion: v1 kind: ConfigMap metadata: name: mysqlmail-shell namespace: solo data: demo.sh: | #!/bin/bash #author: chenteng RUNTIME=\$(cat ./application.yml | grep RUNTIME| awk '{print \$2}') HOST=\$(cat ./application.yml | grep HOST| awk '{print \$2}') USER=\$(cat ./application.yml | grep USER| awk '{print \$2}') PASSWORD=\$(cat ./application.yml | grep PASSWORD| awk '{print \$2}') DATABASE=\$(cat ./application.yml | grep DATABASE| awk '{print \$2}') TARGETMAIL=\$(cat ./application.yml | grep TARGETMAIL| awk '{print \$2}') function sendmail(){ mysqldump -h\$HOST -u\$USER -p\$PASSWORD --complete-insert --skip-add-drop-table --column-statistics=0 --hex-blob \$DATABASE > \$DATABASE.sql echo -e "mysqlbak\_\$CURRENT\_TIME" |mail -s "mysqlbak\_\$CURRENT\_TIME" -a \$DATABASE sql \$TARGETMAIL sleep 1 } while true do CURRENT\_TIME=\$(date +%H%M%S) if  $[$  \$CURRENT TIME = \$RUNTIME ];then echo "starting bak mysql database" sendmail continue else echo \$CURRENT\_TIME sleep 1 fi done

### **5.2 创建有状态服务部署文件**

我们的deploy文件使用的是上篇文章中创建的mysql有状态服务的yaml,有兴趣的可以看下我上篇迁 的文章

apiVersion: apps/v1 kind: StatefulSet metadata: name: mysql namespace: solo spec: serviceName: mysql-service selector: matchLabels: app: mysql replicas: 1 template: metadata: labels: app: mysql spec: containers: - name: mysqlmail-bak imagePullPolicy: IfNotPresent image: mysqlmail-bak:1.0.1 volumeMounts: - name: mysqlmail-conf mountPath: /app/application.yml subPath: application.yml - name: mysqlmail-shell mountPath: /app/demo.sh subPath: demo.sh - name: mysql-pod imagePullPolicy: IfNotPresent image: mysql:5.7 env: - name: MYSQL\_ROOT\_PASSWORD value: "123456" ports: - containerPort: 3306 name: msyql-listin volumeMounts: - name: mysql-data mountPath: /var/lib/mysql subPath: mysql-data - name: mysql-conf mountPath: /etc/mysql/conf.d/my.cnf subPath: my.cnf volumes: - name: mysql-data hostPath: path: /data/mysql - name: mysql-conf configMap: name: mysql-conf - name: mysqlmail-conf

 configMap: name: mysqlmail-conf - name: mysqlmail-shell configMap: name: mysqlmail-shell

apiVersion: v1 kind: Service metadata: name: mysql-service namespace: solo labels: app: mysql spec: ports: - targetPort: 3306 port: 3306 clusterIP: None selector: app: mysql

# **六、测试**

我们上面给他定的时间是RUNTIME: 105800, 上海时区也就是18点58分, 我们来看一下效果

查看日志,

---

注意: 当一个pod包含多个容器时,要使用 -c 参数指定查看哪个容器

[root@VM-24-15-centos solo]# kubectl logs -n solo mysql-0 -c mysqlmail-bak | grep mysql C 5 105755 105756 105757 105758 105759 starting bak mysql database mysqldump: [Warning] Using a password on the command line interface can be insecure. 105801 105802

从日志可以看到,邮件已经发送成功了!我们来去邮箱看一下,发现也已经成功了,至此我们的实验 美完成!

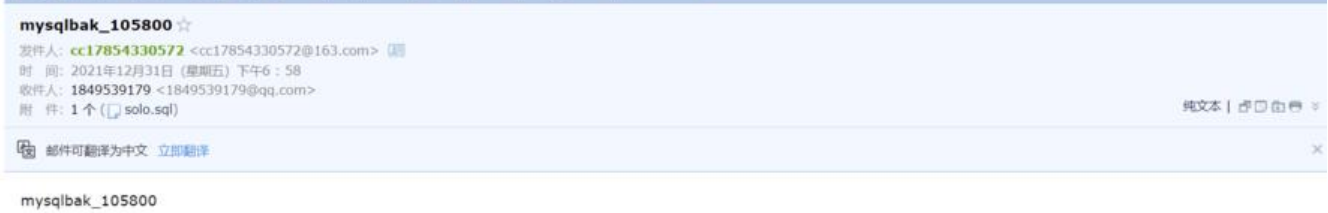

● 附件(1个) 普通附件 (@ 已通过电脑管索云查条引擎归端) solo.sql (151.18K) 预选 下载 收藏 转存+